# **Экспорт скелетных моделей**

#### Материал из xrWiki

На этой странице не рассматриваются подробно настройки, даётся лишь краткий обзор процесса экспорта скелетной модели в основных вариантах:

- без анимаций и без физики
- без анимаций с физикой
- со встроенными анимациями в формате **.skl**
- с использованием библиотеки анимаций в формате **.omf**

## **Простейший вариант экспорта модели**

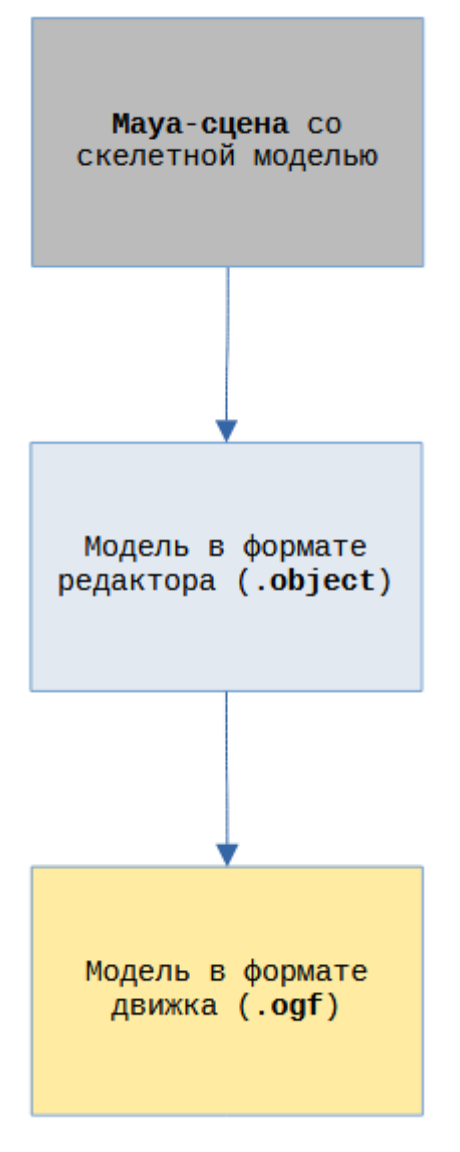

Из 3д-редактора меш экспортируется в промежуточный формат **.object** и открывается в настройщике персонажей ActorEditor, а из него экспортируется в формат **.ogf**, который понимает движок. В игре мы получаем модель, которая никак не взаимодействует с окружающим миром, более того, не будучи "прибита" к полу фиксированной костью, она просто проваливается сквозь террейн и летит к пределам зоны расчёта физики. Как правило, такой вариант не используется нигде, кроме декоративных мешей для задников уровня,

### **Модель без анимации**

Если настроить физические шейпы, то модель будет взаимодействовать с окружением. Если настраиваются однотипные модели, то во избежание многократного повторения одной и той же работы, их настройки физики экспортируются в файл **.bones** рядом с моделью, а затем просто импортируются в следующую модель.

Также можно указать параметры захвата, чтобы можно было перемещать её "руками" наподобие тому, как сделано в Half-Life 2. Такой вариант использует основная масса реквизита в игре (бочки, ящики, прочий мусор).

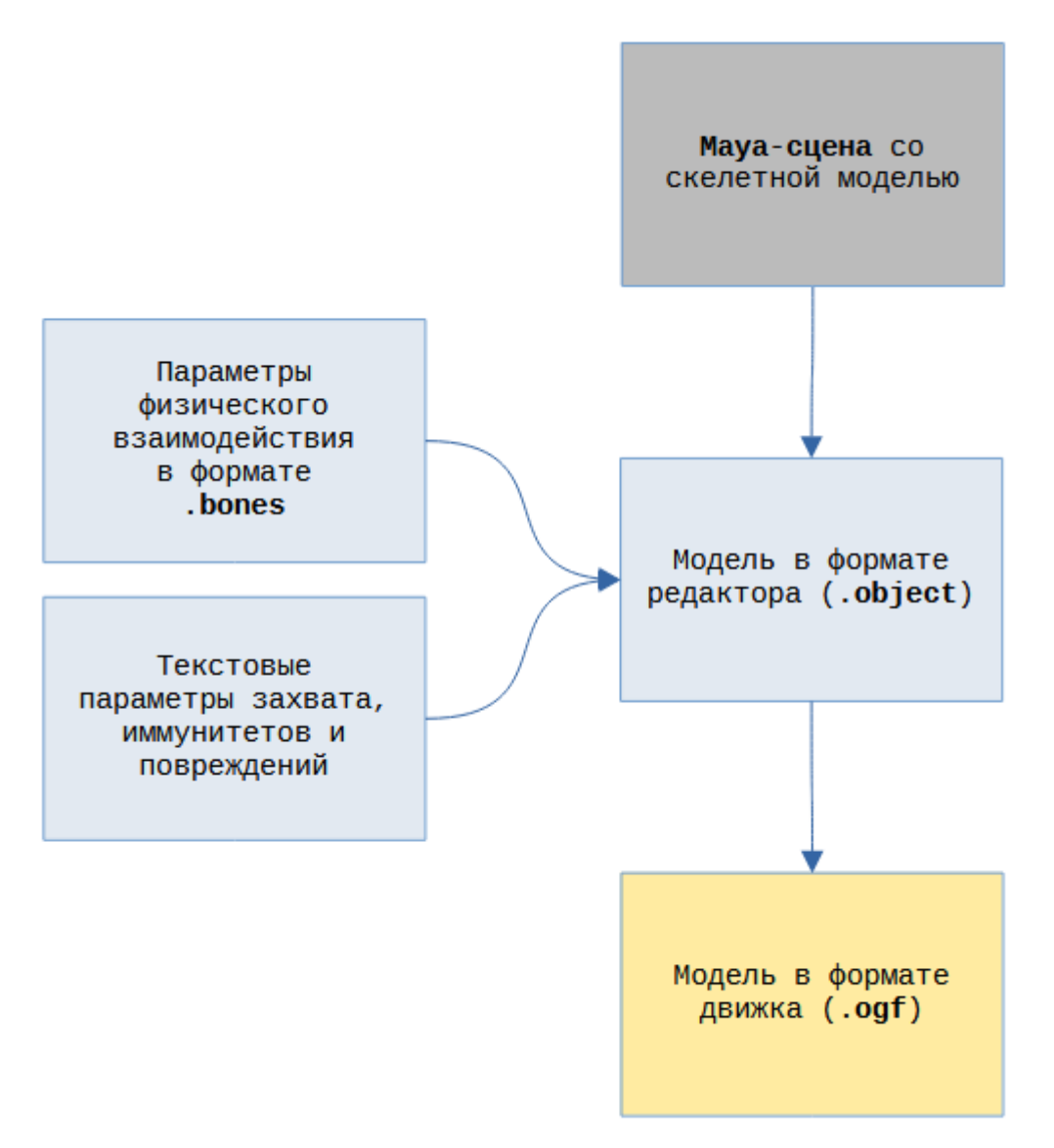

Подробнее о настройках физики см. [настройку физических объектов AE](http://xray-engine.org/index.php?title=%D0%9D%D0%B0%D1%81%D1%82%D1%80%D0%BE%D0%B9%D0%BA%D0%B0_%D1%84%D0%B8%D0%B7%D0%B8%D1%87%D0%B5%D1%81%D0%BA%D0%B8%D1%85_%D0%BE%D0%B1%D1%8A%D0%B5%D0%BA%D1%82%D0%BE%D0%B2) и [скриптовые схемы](http://xray-engine.org/index.php?title=%D0%9A%D0%B0%D1%82%D0%B5%D0%B3%D0%BE%D1%80%D0%B8%D1%8F:%D0%A1%D1%85%D0%B5%D0%BC%D1%8B_%D0%BB%D0%BE%D0%B3%D0%B8%D0%BA%D0%B8_%D1%84%D0%B8%D0%B7%D0%B8%D1%87%D0%B5%D1%81%D0%BA%D0%B8%D1%85_%D0%BE%D0%B1%D1%8A%D0%B5%D0%BA%D1%82%D0%BE%D0%B2) [физических объектов.](http://xray-engine.org/index.php?title=%D0%9A%D0%B0%D1%82%D0%B5%D0%B3%D0%BE%D1%80%D0%B8%D1%8F:%D0%A1%D1%85%D0%B5%D0%BC%D1%8B_%D0%BB%D0%BE%D0%B3%D0%B8%D0%BA%D0%B8_%D1%84%D0%B8%D0%B7%D0%B8%D1%87%D0%B5%D1%81%D0%BA%D0%B8%D1%85_%D0%BE%D0%B1%D1%8A%D0%B5%D0%BA%D1%82%D0%BE%D0%B2)

#### **Модель со встроенной анимацией**

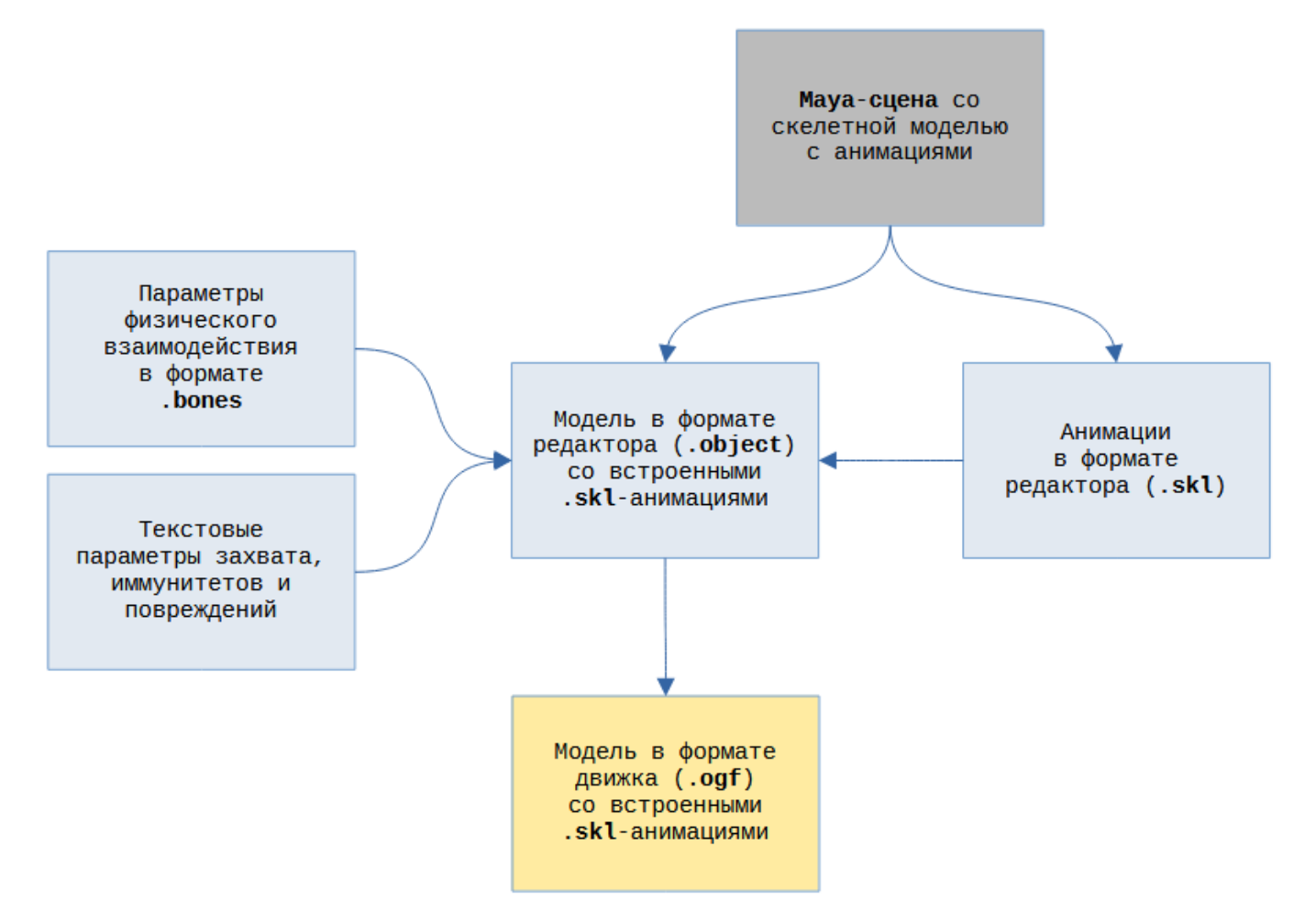

Из 3д-редактора модель экспортируется в промежуточный формат **.object**, рядом экспортируются её анимации в формате **.skl**; модель открывается в ActorEditor, к ней добавляются анимации, настраивается физика, и производится экспорт в **.ogf** – одним файлом модель и анимации.

### **Модель с внешней анимацией**

Наиболее сложный вариант необходим для моделей, которые подразумевают использование множества анимаций (как правило, это персонажи-сталкеры и монстры).

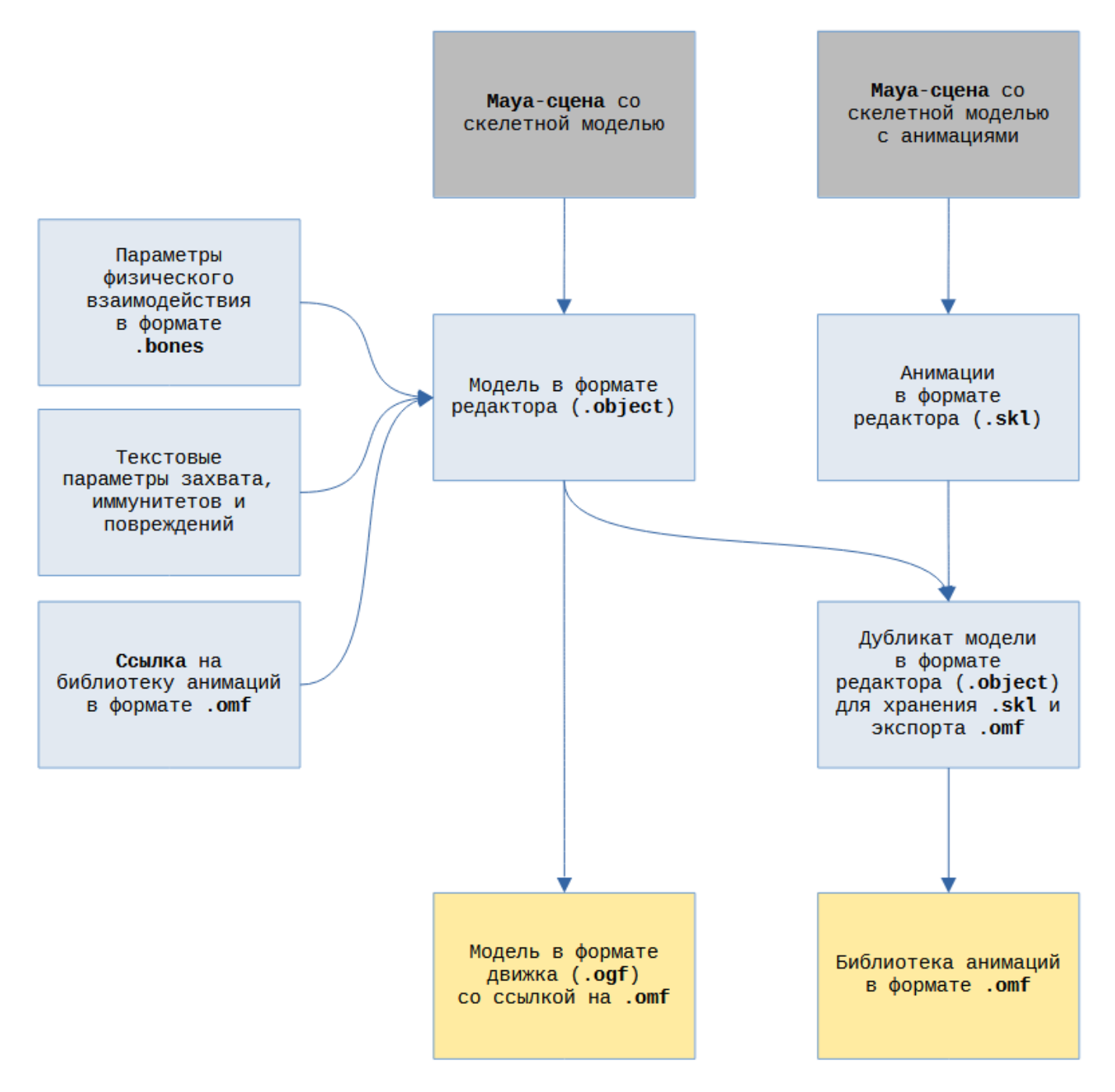

Чтобы избежать напрасной траты ресурсов, и не зашивать в каждую модель набор идентичных анимаций, все однотипные модели должны использовать ссылку на общую библиотеку анимаций в формате **.omf** (к примеру, если у вас есть 10 видов собак, с 10 разными моделями, то все они должны использовать одну-единственную .omf-библиотеку).

По причине убогой архитектуры редактора весь массив .skl-анимаций для создания .omf приходится хранить внутри **дубликата рабочей .object-модели**, и из него же экспортировать эти анимации в .omf-файл.

Одновременно использовать .skl и .omf для одной модели нельзя, нужно выбрать что-то одно.

Источник — [«https://xray-engine.org/index.php?title=Экспорт\\_скелетных\\_моделей&oldid=1263](https://xray-engine.org/index.php?title=Экспорт_скелетных_моделей&oldid=1263)»

[Категория:](http://xray-engine.org/index.php?title=%D0%A1%D0%BB%D1%83%D0%B6%D0%B5%D0%B1%D0%BD%D0%B0%D1%8F:%D0%9A%D0%B0%D1%82%D0%B5%D0%B3%D0%BE%D1%80%D0%B8%D0%B8)

[Actor Editor](http://xray-engine.org/index.php?title=%D0%9A%D0%B0%D1%82%D0%B5%D0%B3%D0%BE%D1%80%D0%B8%D1%8F:Actor_Editor)

- Страница изменена 24 февраля 2024 в 11:16.
- К этой странице обращались 1096 раз.
- Содержимое доступно по лицензии [GNU Free Documentation License 1.3 или более поздняя](http://xray-engine.org/index.php?title=License) (если не указано иное).

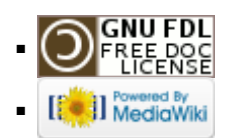